Log into Infinite Campus. In the Index column, dick on<br>Then dick and **Then click** 

date of birth in the search field*. Is the student already in the system?*

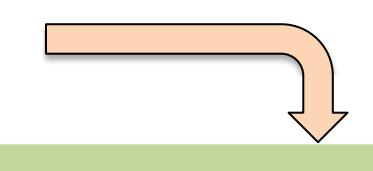

Smply verify, update, and add (if necessary) demographic data as you review the Student Registration Form.

**2. ADD PERSON** *PARENT/GUARDIAN*

Next, repeat those steps to for each parent/guardian for that student.

### <span id="page-2-0"></span>1. Add Person - Student

## 2. Add Person *Parent(s)/Guardian(s)*

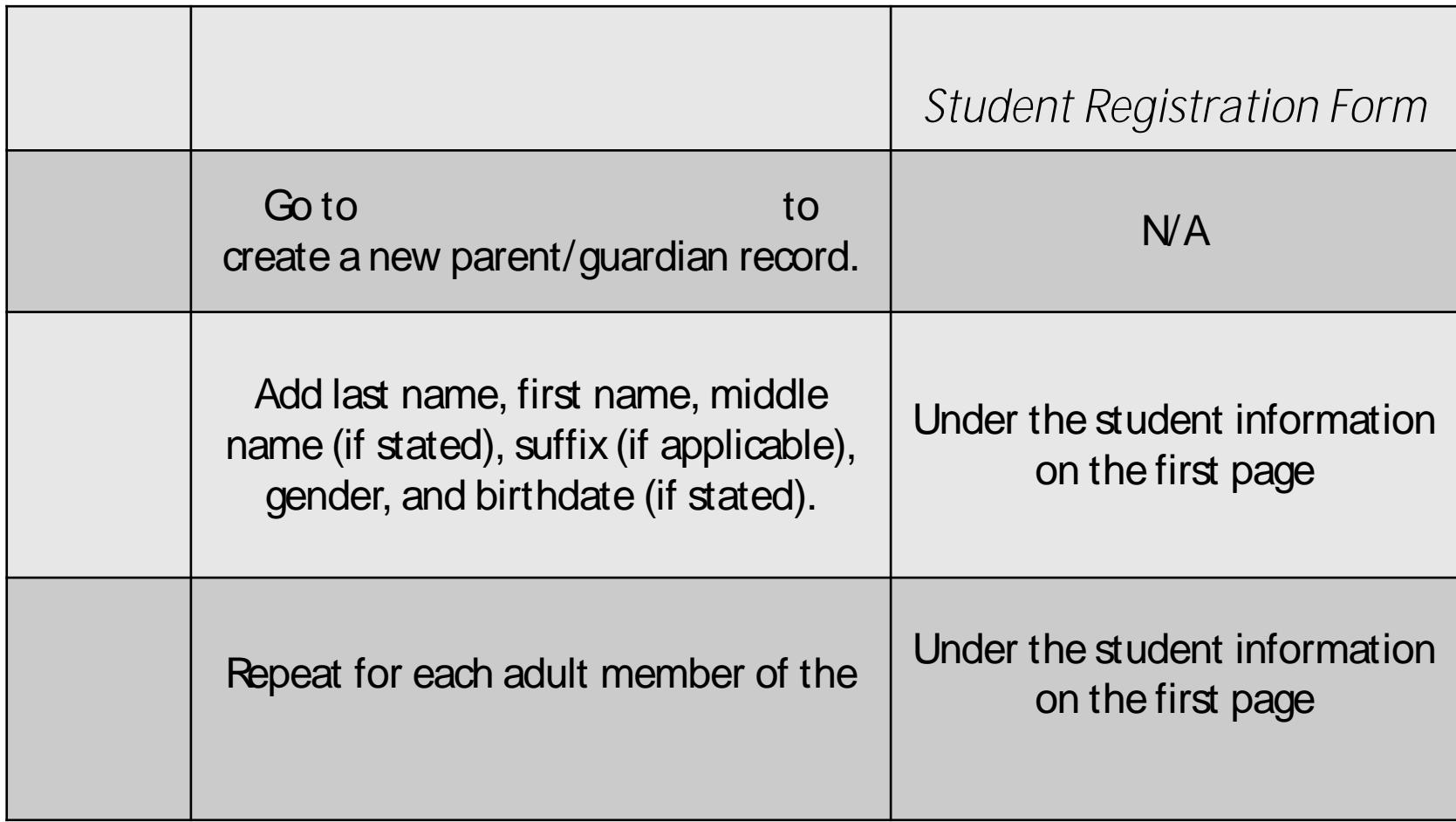

# 3. Enroll the Student

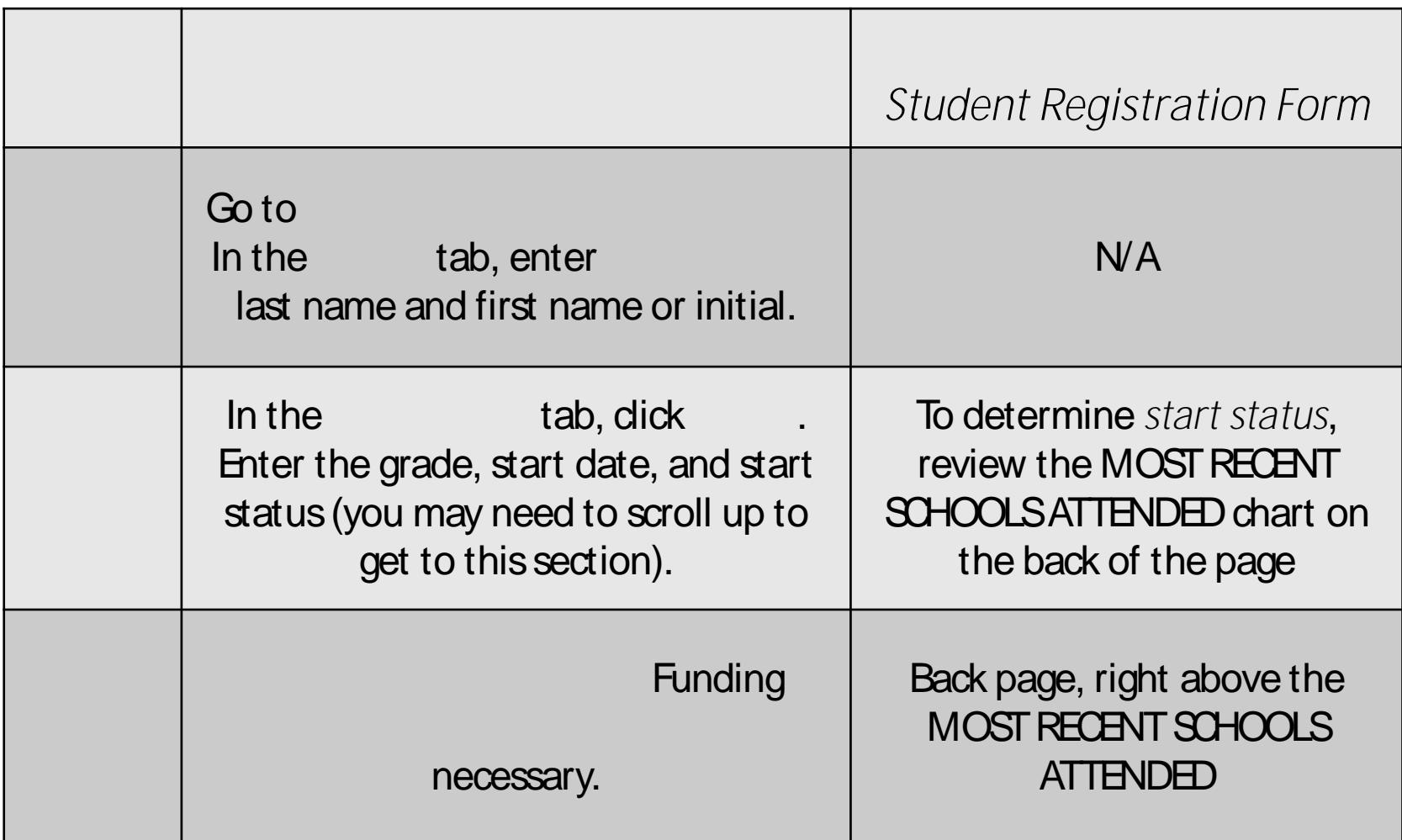

## 4. Create the Household

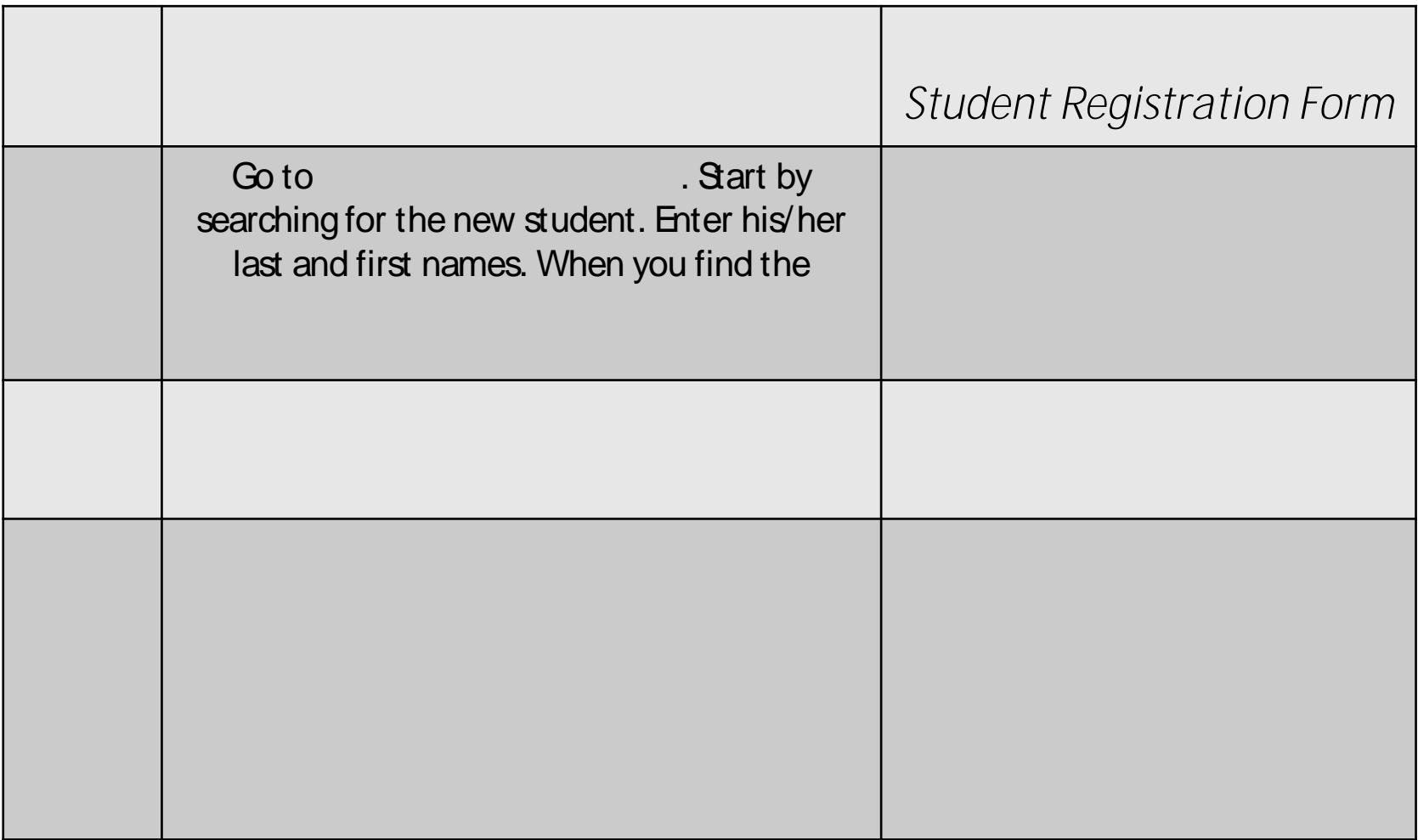

# 4. Create the Household (cont.)

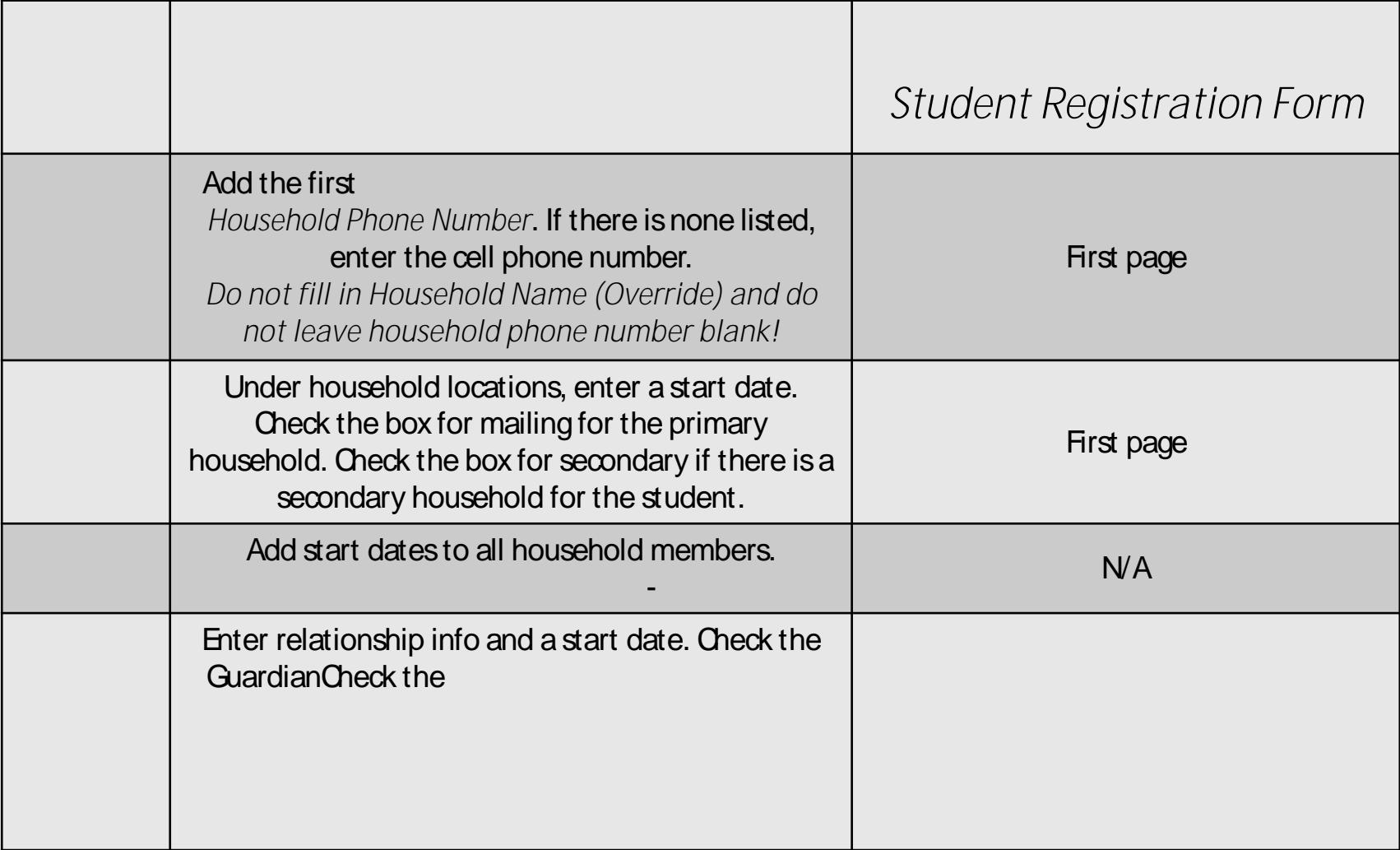

## Additional Steps Involved *Important!*

<span id="page-7-0"></span>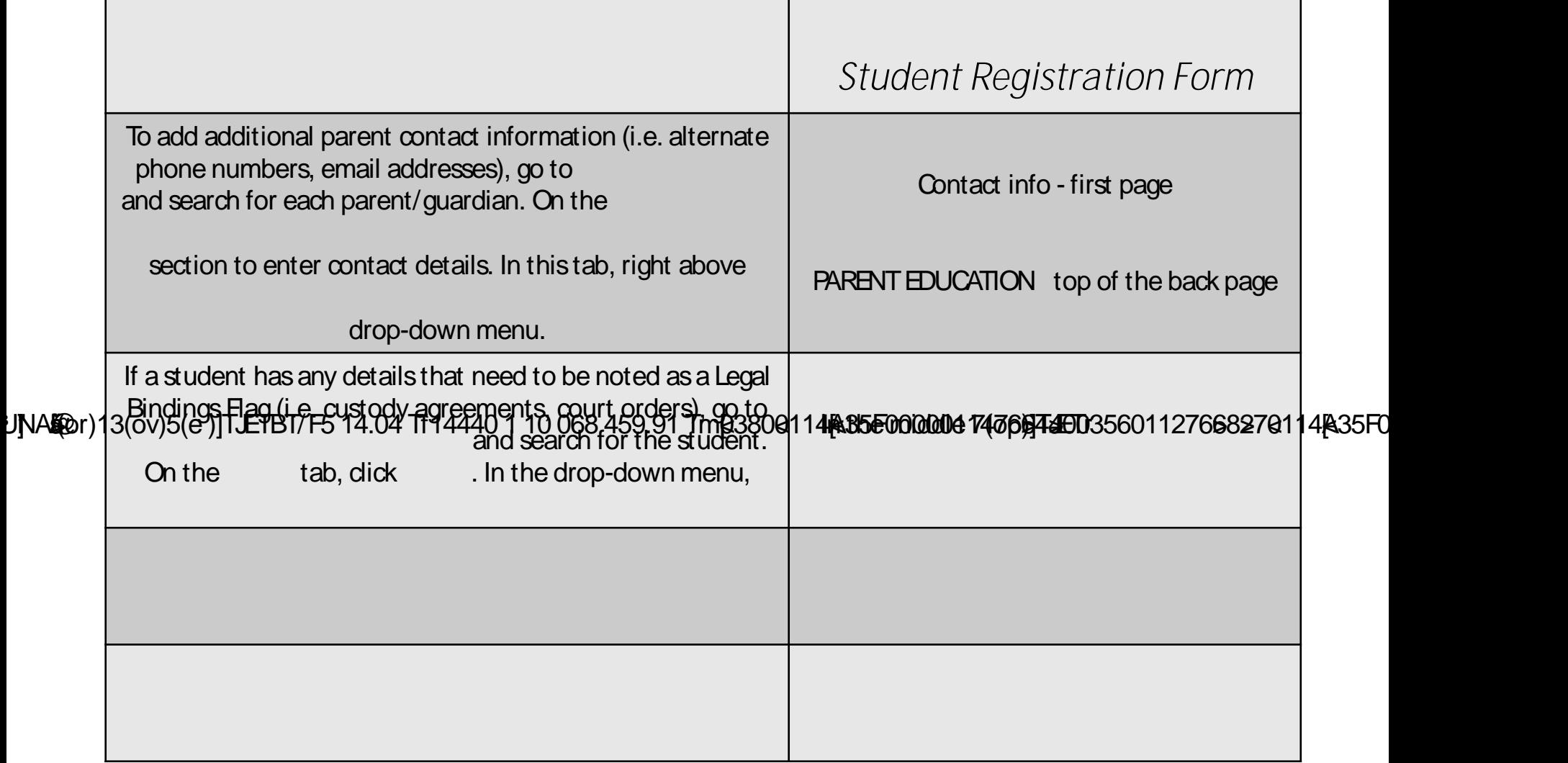

Did the student ever attend your school site in *If YES… If NO…* the *current school year*? *(No Show* students would

**How to Exit a Student From our School Site**

Click on Student Information, then General, then search for the student. **Click on the Enrollments tab, then dick** your school and the current year. At the top, select DELETE to delete that

*\*Note: This will delete all student data, including student schedule.*

Click on Student Information, then General, then search for the student. Click on the Enrollments tab, then click on your school and the current year.

<span id="page-8-0"></span>**Enter an Figure 1.** located just to the right of the Start Date. The End Date is the last day the student attended or will attend your school.

**Enter an**  Find Stated one row below and to the right of End Date. If the student transfers to another CA school after the year began, enter

*Reference Document:* 

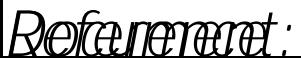

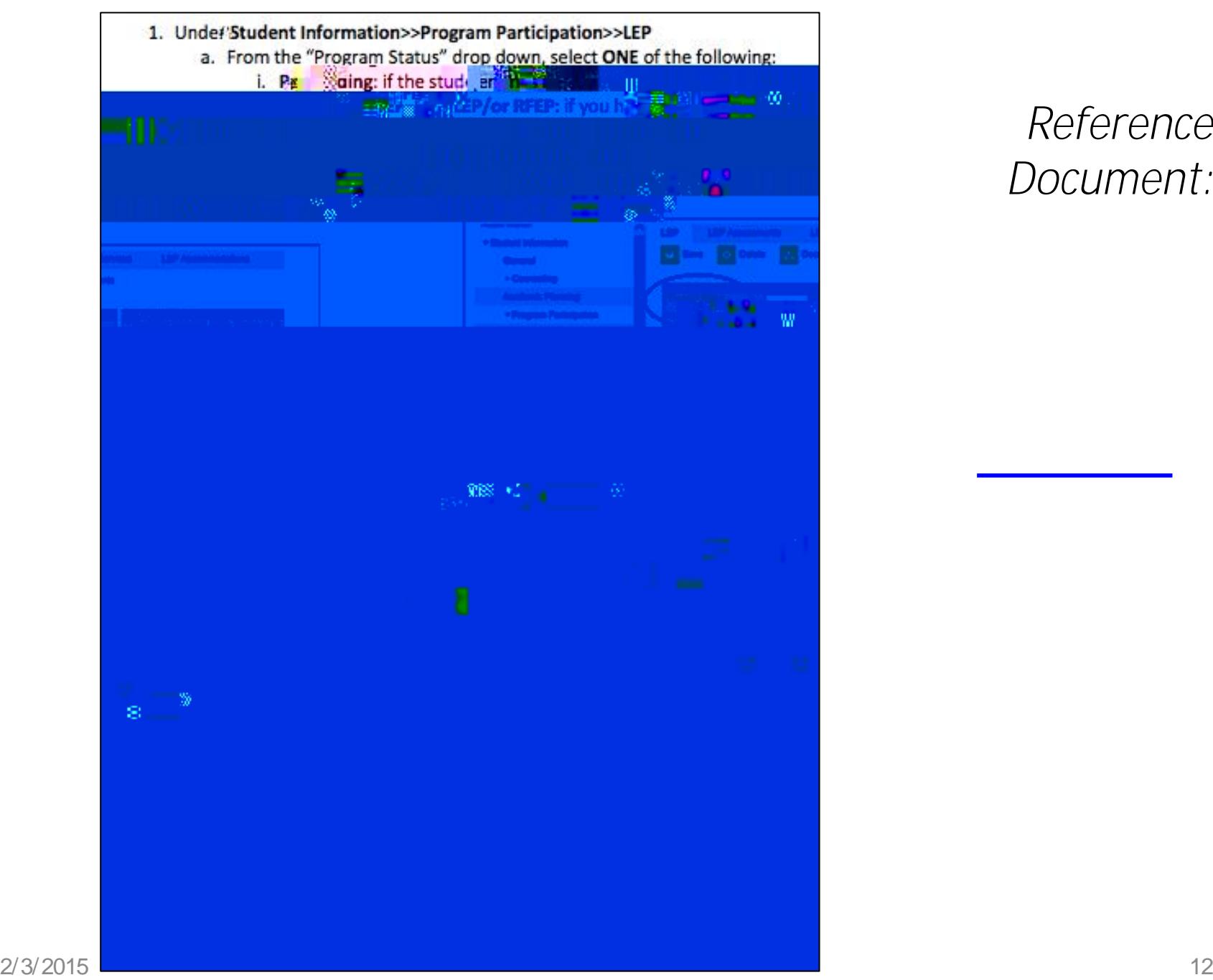

#### *Reference Document:*

**[Click here t](#page-2-0)o** 

#### *Reference Document:*

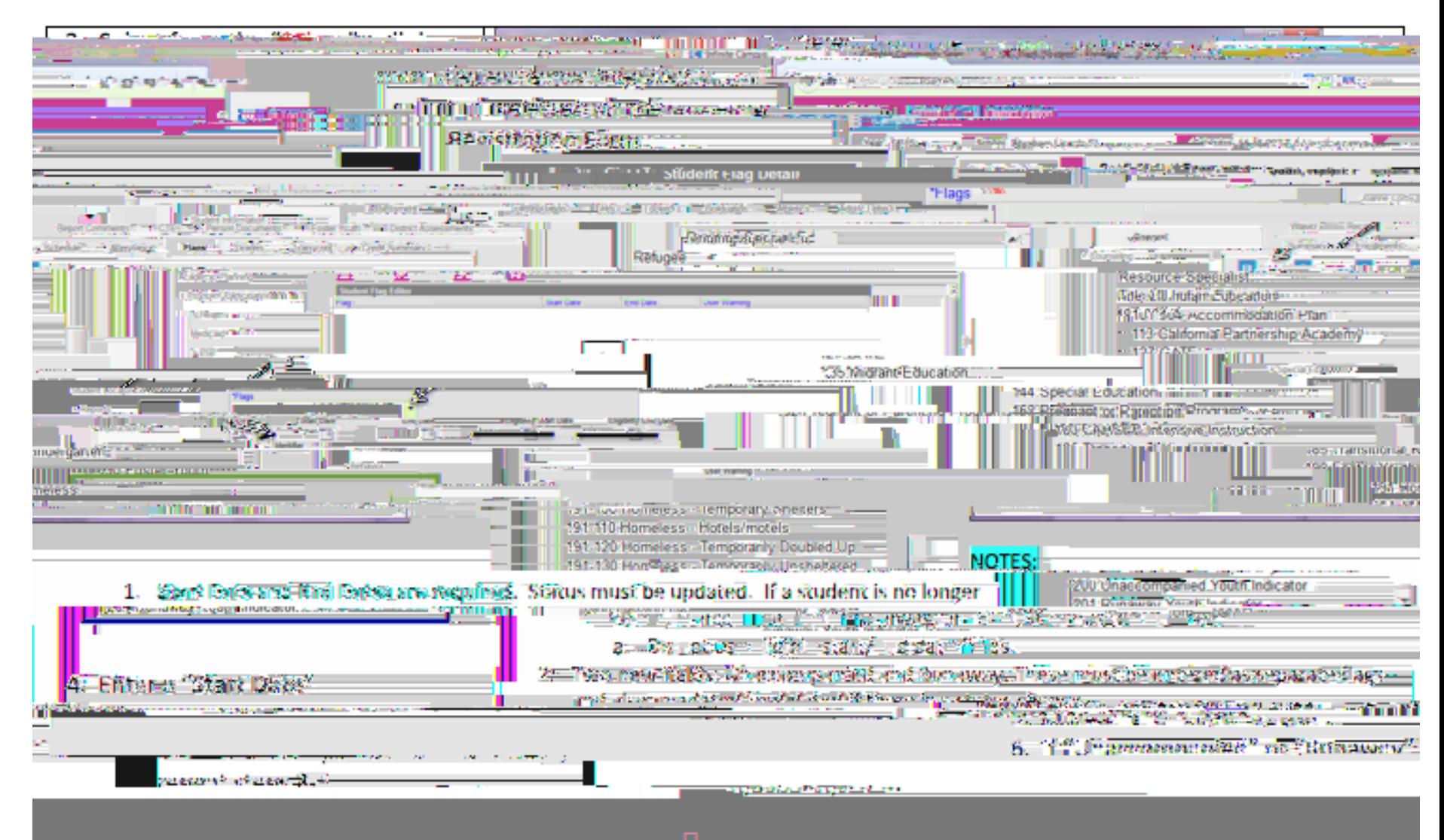

**[Click here t](#page-7-0)o return to main slides.**

2/3/2015 14

### *CALPADS End Status Codes and Descriptions Page 1 of 3*

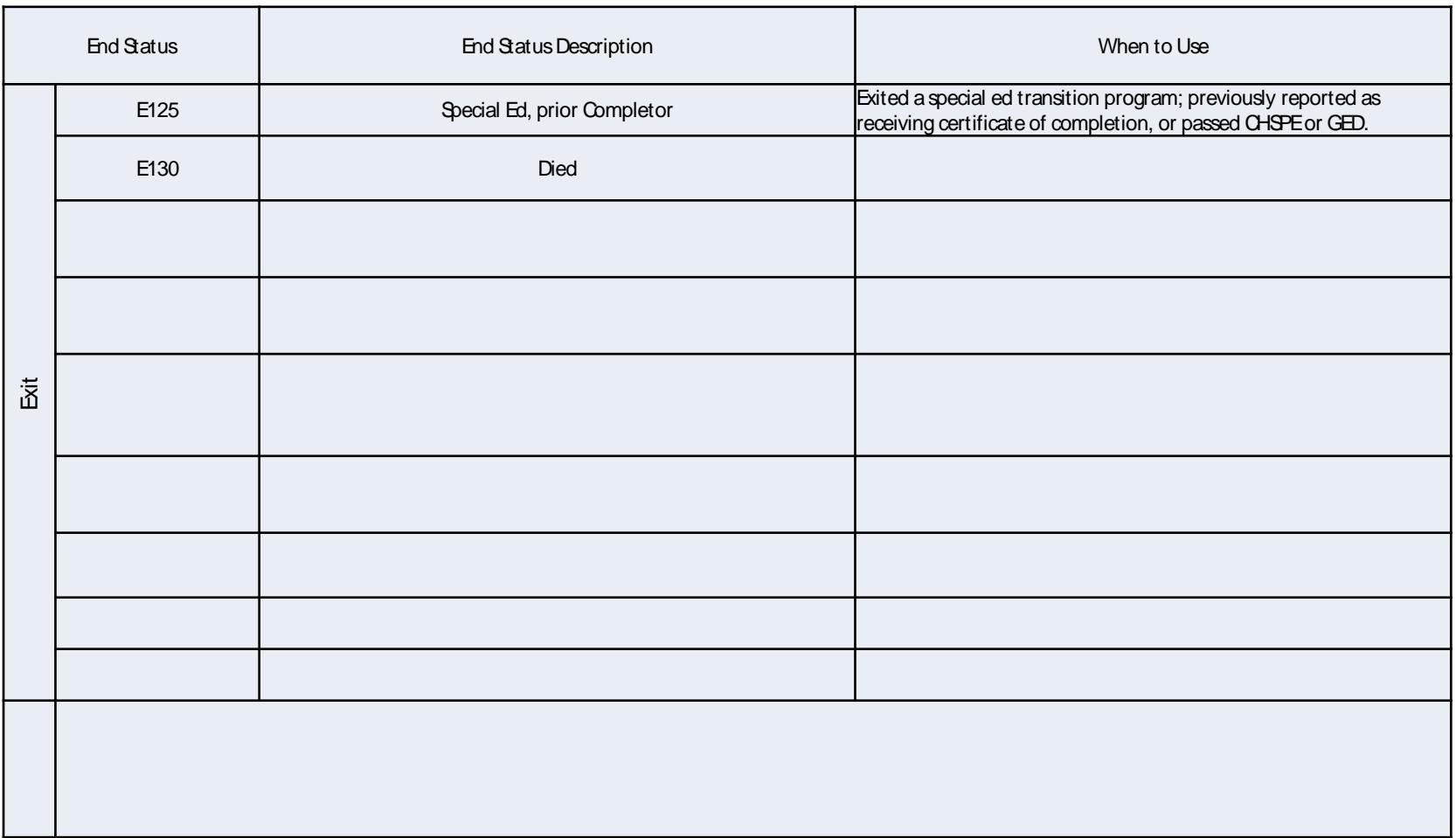

**[Click here](#page-8-0) to return to main slides (Slide #9)**

 $Reference$  *Document:* 

### *CALPADS End Status Codes and Descriptions Page 2 of 3*

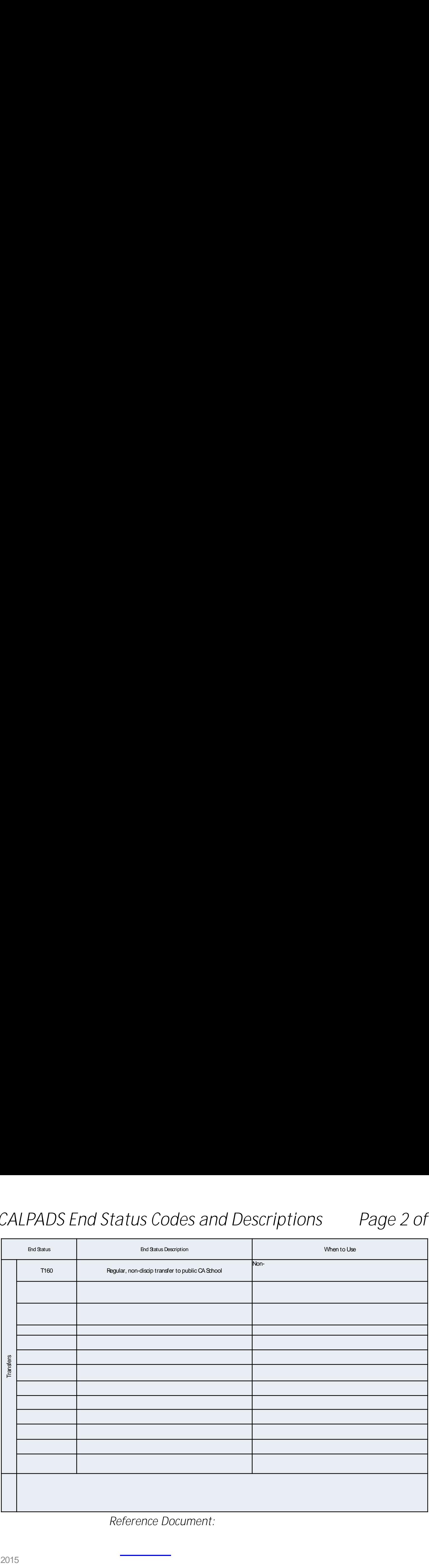

**[Click here t](#page-8-0)o return to main slides. (Slide #9)**

 $Reference Document:$ 

399 m

### *CALPADS End Status Codes and Descriptions Page 3 of 3*

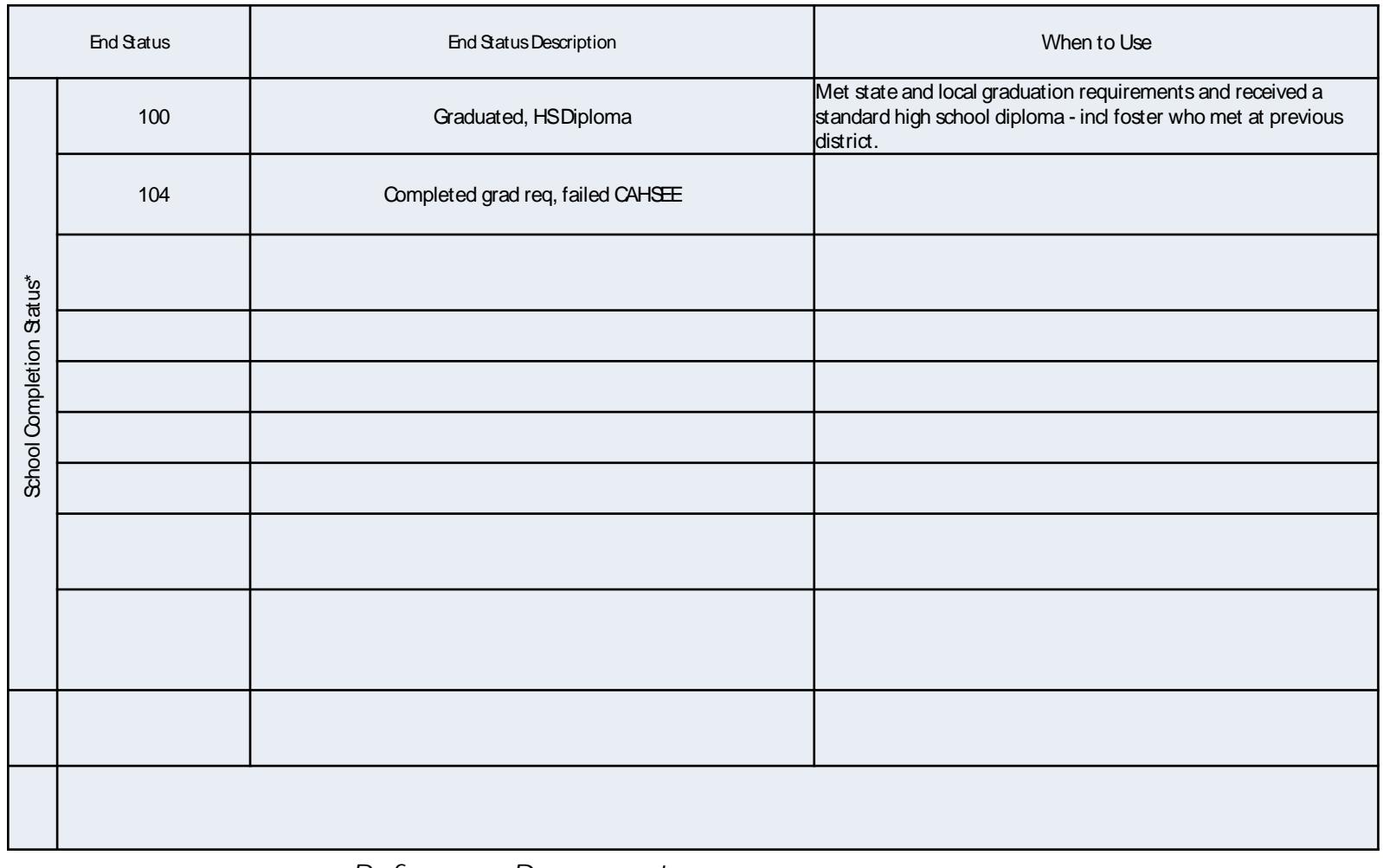

**[Click here](#page-8-0) to return to main slides. (Slide #9)**

 $Reference Document:$